PowerPoint Tips 2016-03-02

# Using PowerPoint Effectively

M. E. Kabay, PhD, CISSP-ISSMP
Professor of Computer Information Systems
School of Business & Management
College of Professional Schools
Norwich University

2016-03-02

Copyright © 2016 M. E. Kabay. All rights reserved.

1

### **Topics**

- Introduction
- Presentation Basics
- Home Functions
- •Insert Menu
- View Functions
- Design Functions
- •Transitions Menu
- Animations Menu
- Slide Show Controls
- Review
- Printing

2016-03-02

Copyright © 2016 M. E. Kabay. All rights reserved.

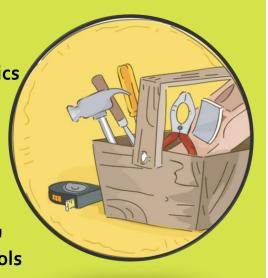

PowerPoint Tips 2016-03-02

### **About this Course**

- Definitely NOT theory
- PRACTICAL orientation
- •TRY IT OUT
- No harm Ctrl Z to UNDO
- If nervous, SAVE as version before radical experiment

2016-03-02

Copyright © 2016 M. E. Kabay. All rights reserved.

3

### **Presentation Basics**

- NOT writing textbook
- NOT publication
- •NOTES only keywords!
- NO complete sentences
  - >NO articles, verbs
  - >Images useful
- Look at AUDIENCE, not back at display!
  - Can check own computer screen for notes

2016-03-02

Copyright © 2016 M. E. Kabay. All rights reserved.

### Getting Used to Your PowerPoint User Interface

- Backups Working Copies & AutoSave
- Help
- Quick Access Toolbar
- Creating a New Presentation
- Outline Views
- Home Functions
- View Functions
- •The Bottom-Right Toolbar

2016-03-02

Copyright © 2016 M. E. Kabay. All rights reserved.

# **Backups: Working Copies**

- Canonical version: no version #
  - > Always open to resume work
  - > Always save at end of work
- Backups: version #s
  - >SAVE AS after saving canonical version

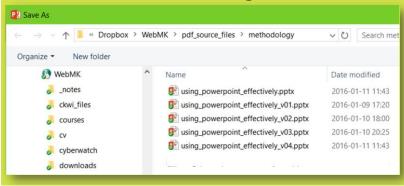

DATA

BACKUP

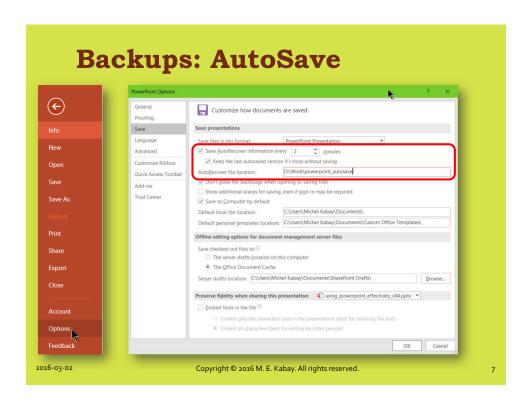

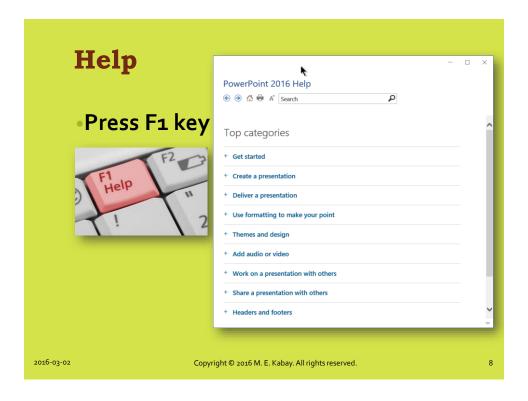

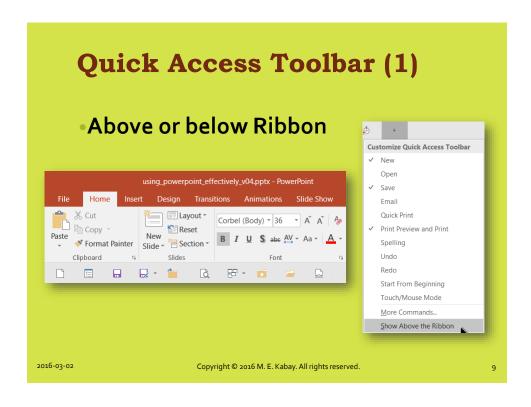

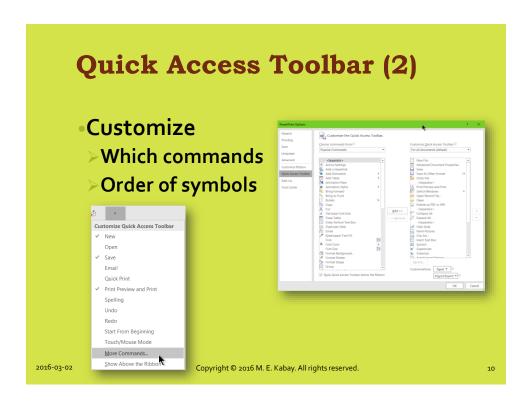

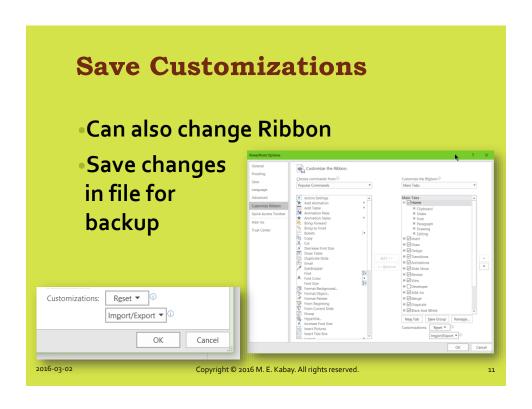

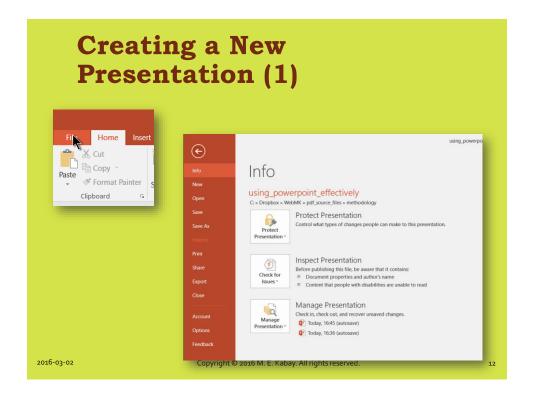

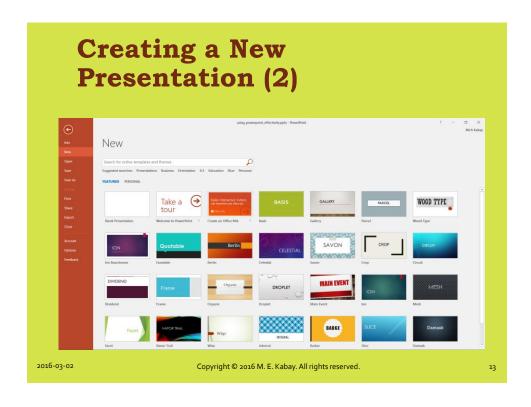

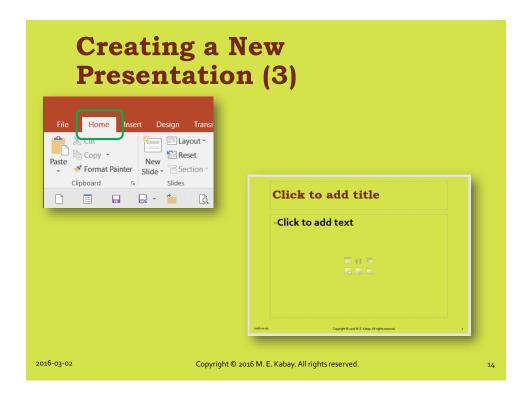

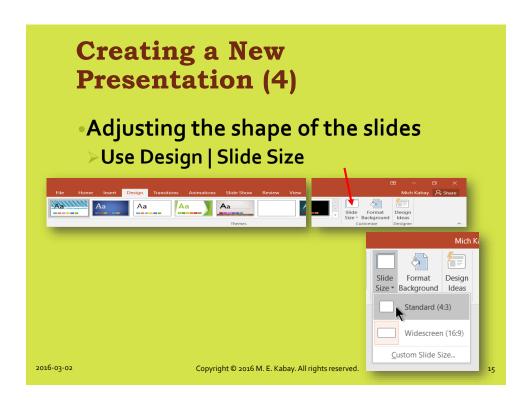

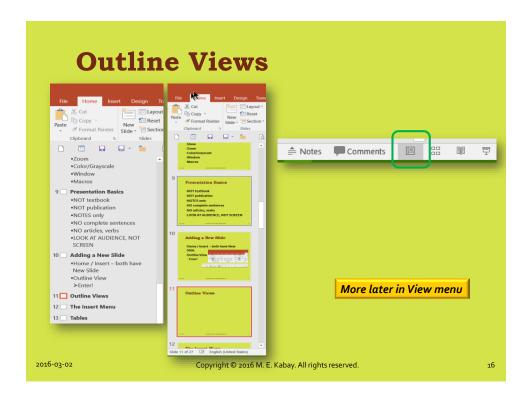

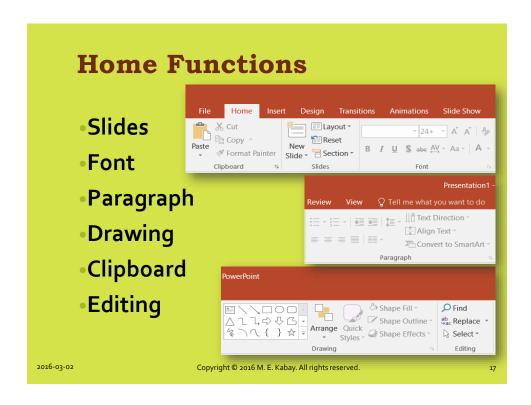

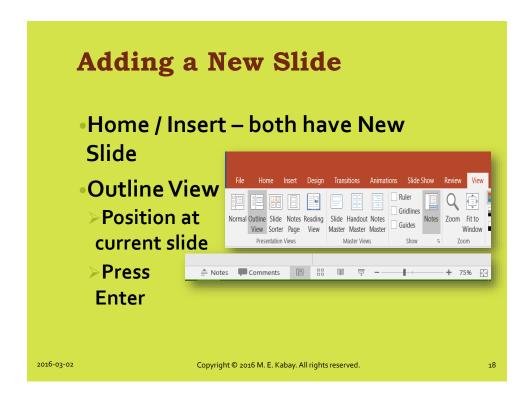

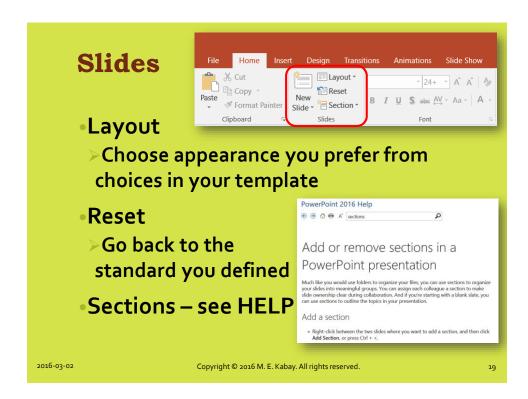

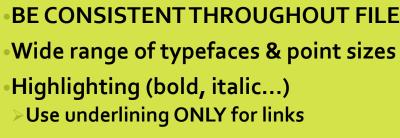

•Colors\*

**Font** 

> Avoid stark contrasts such as

purple on black

red on green

\*This slide is in what Norwich students call "Kabay vomit-yellow;" Kabay prefers to call it "Pickett Slide-Rule Yellow" — the color at which the human eye sees most clearly. It is the color of sunlight filtered through green leaves.

2016-03-02

Copyright © 2016 M. E. Kabay. All rights reserved.

2016-03-02

## Paragraph (1)

Add various bullet point styles

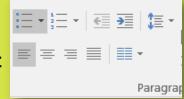

- Several numbering styles
  - Move text back or forward in depth of numbering or bullets (same as TAB or Shift-TAB)
- Change line spacing
- Left, center, right adjust
- >Do not use JUSTIFY short lines end up with big gaps.

2016-03-02

Copyright © 2016 M. E. Kabay. All rights reserved.

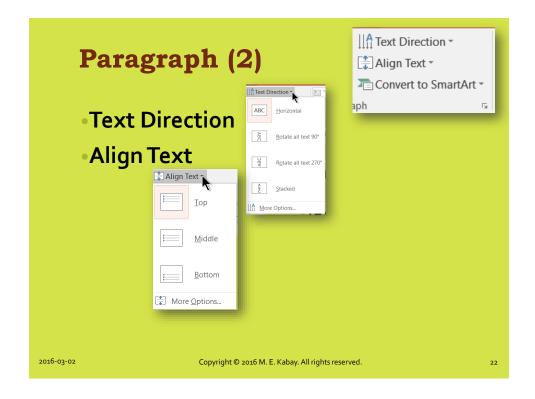

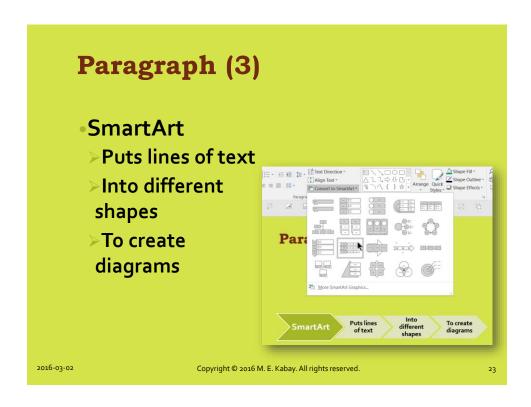

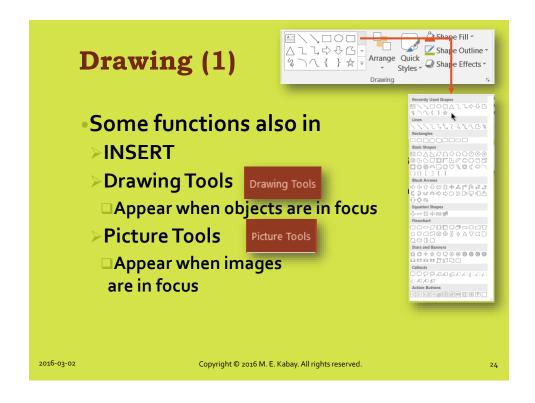

PowerPoint Tips 2016-03-02

# Drawing (2)

- Moving objects
  - ➤ Click the edge
- > Hold down left mouse button
- >Move by discrete steps
- Moving continuously
  - > Hold down Alt key while moving
- Align objects using Drawing Tools and Picture Tools
  - > Select more than one object using Ctrl key while left-clicking

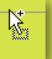

Home

Align Height 5.15"

Align Center
引 Align Right
可 Align Top

Align Middle

Align Bottom
Distribute Horizontally

✓ <u>A</u>lign to Slide

Align Selected <u>O</u>bjects

뭄 Distribute Vertically

2016-03-02

Copyright © 2016 M. E. Kabay. All rights reserved.

-5

## Clipboard

- •Cut = Ctrl X
- Copy = Ctrl C
- Paste = Ctrl V
- Format Painter
  - > Highlight text or object to pick up format
  - >Click Format Painter brush

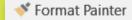

≻Apply 🛓

2016-03-02

Copyright © 2016 M. E. Kabay. All rights reserved.

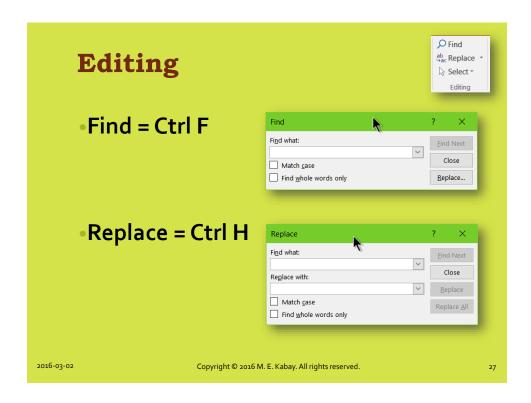

### **View Functions**

- Presentation Views
- Master Views
- Show
- Zoom
- •Color/Grayscale
- Window
- Slide Sorter
- Bottom-right Toolbar

2016-03-02

Copyright © 2016 M. E. Kabay. All rights reserved.

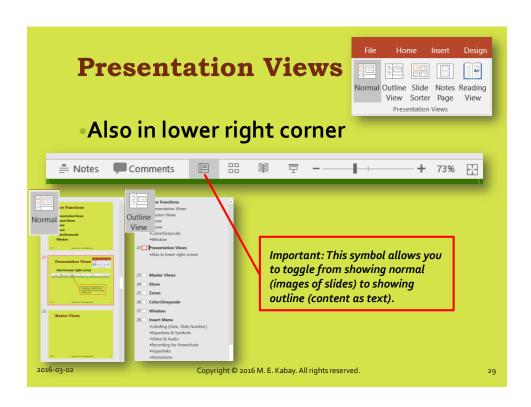

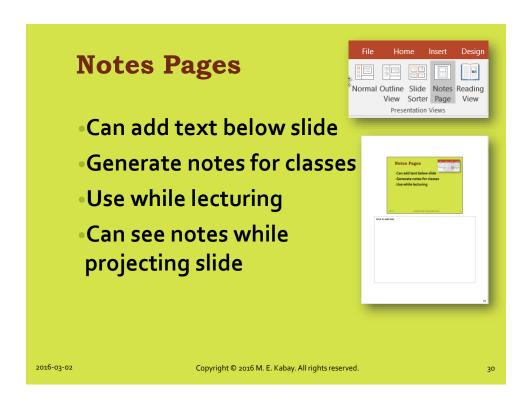

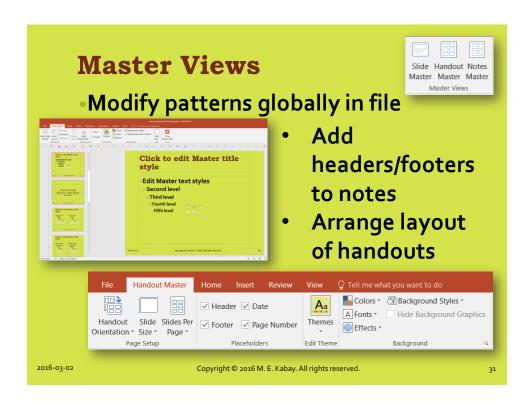

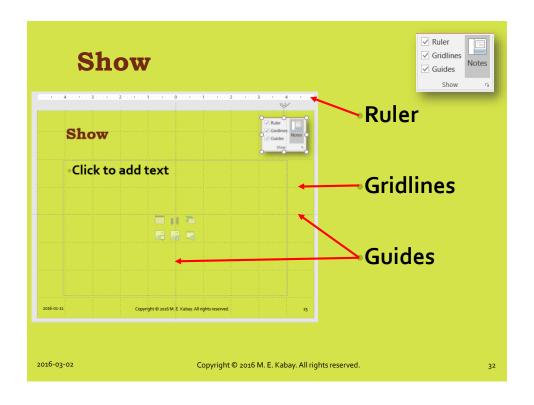

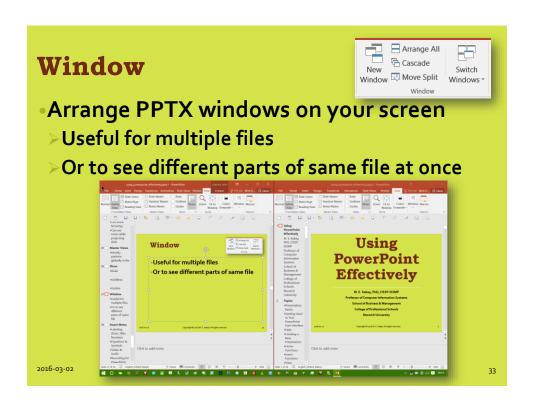

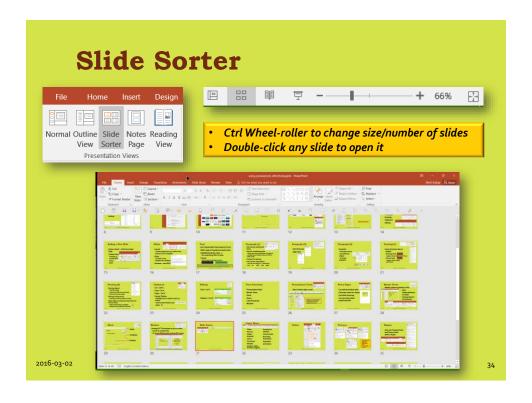

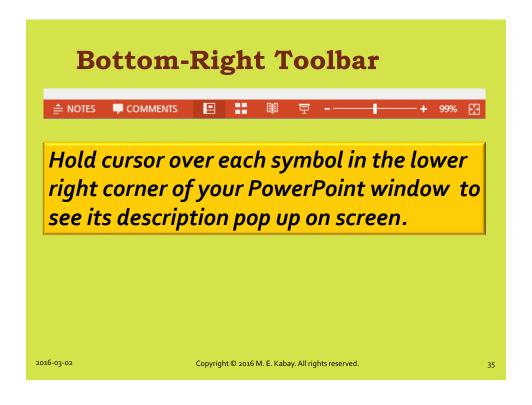

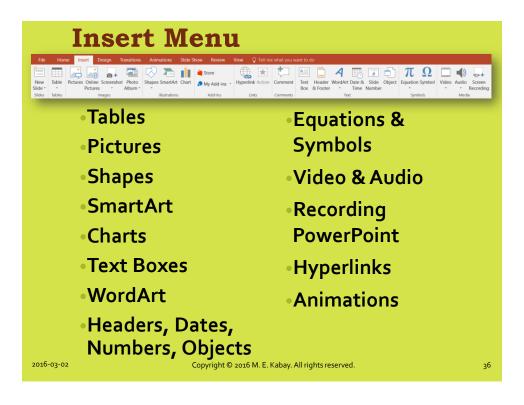

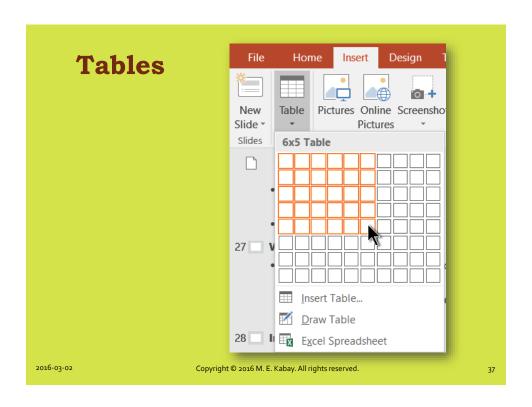

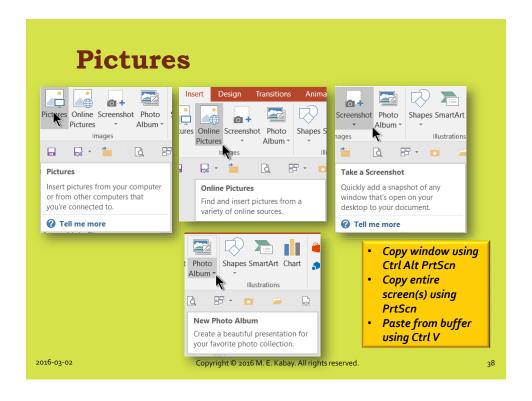

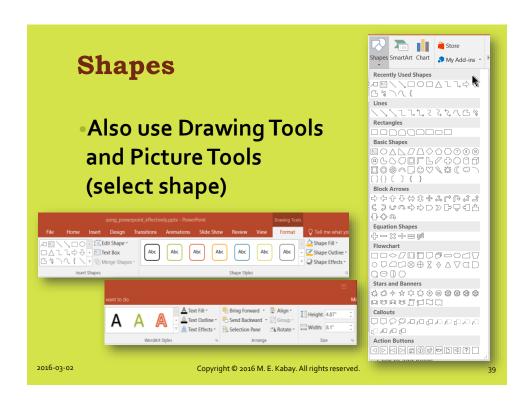

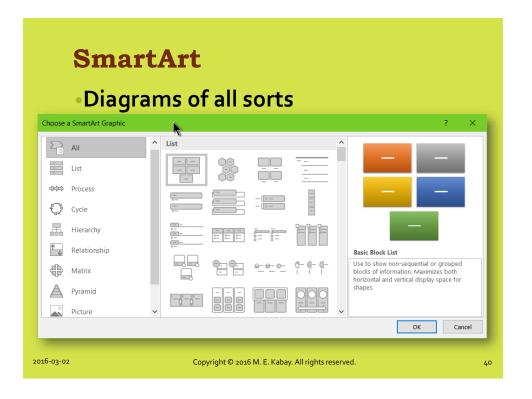

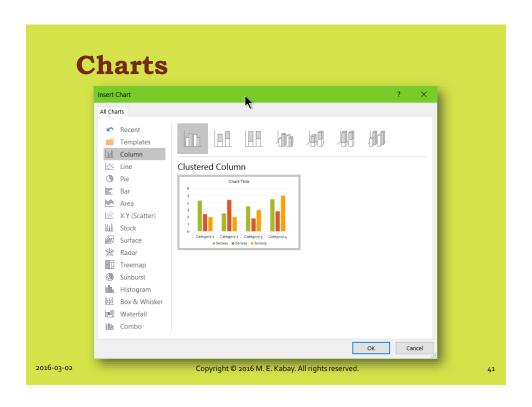

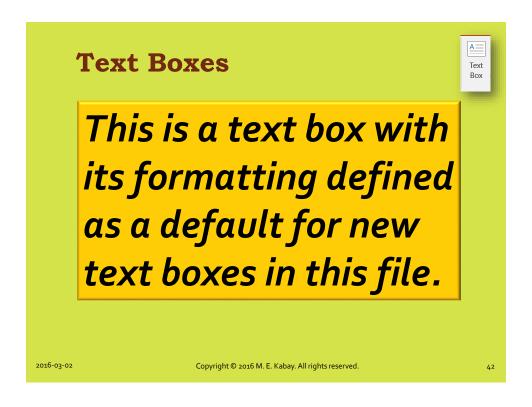

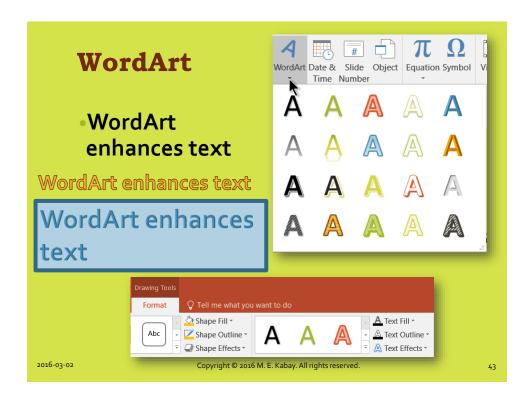

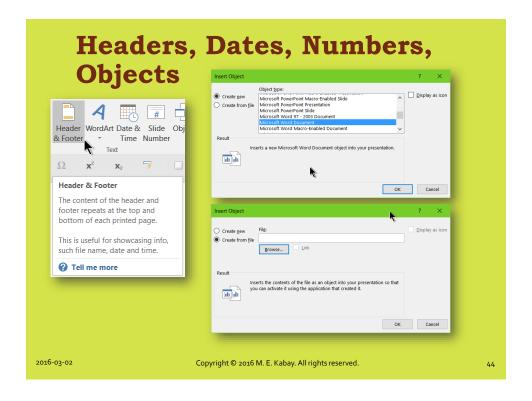

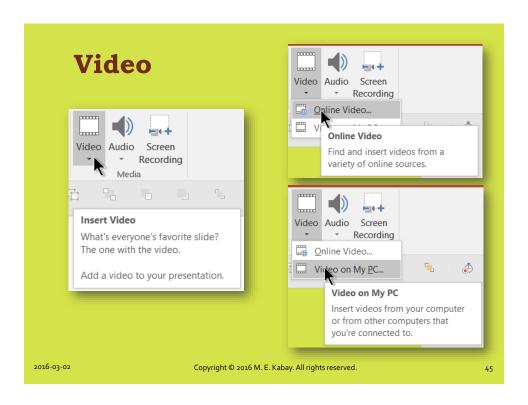

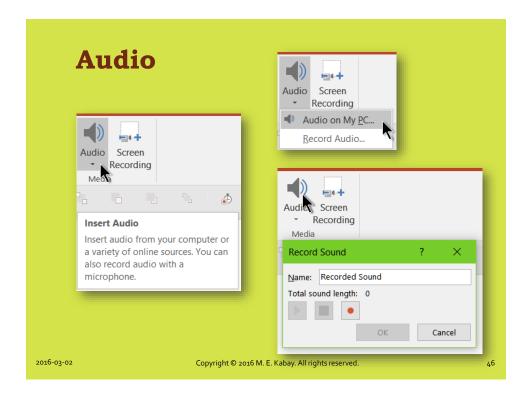

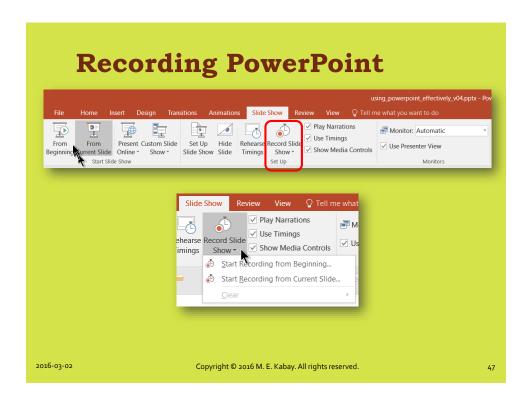

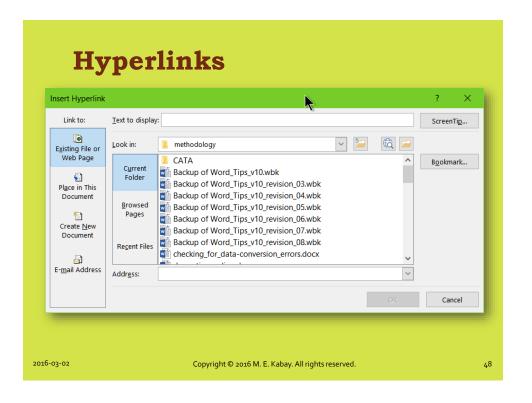

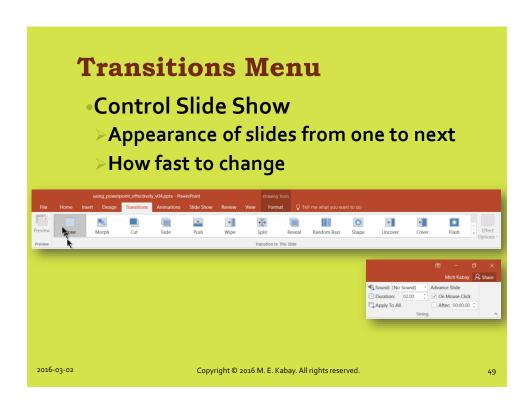

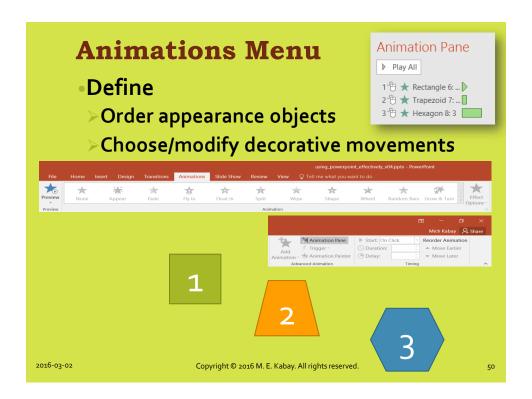

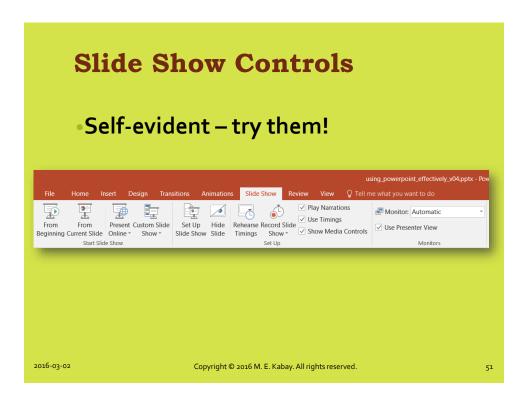

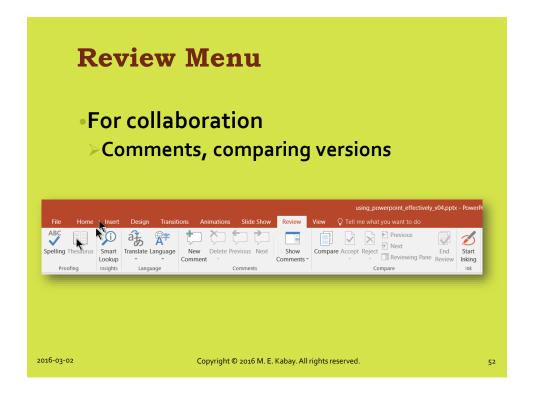

# Printing (1)

•Can use File | Print menu

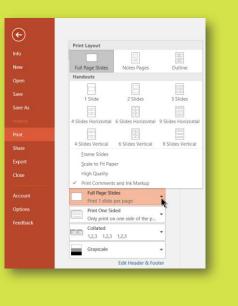

2016-03-02

Copyright © 2016 M. E. Kabay. All rights reserved.

53

# Printing (2)

- Also can use Printer controls
  - >Print full page
  - > Choose how many to show on page
  - > Makes images bigger
  - > See next page (screenshots too large for this slide)

2016-03-02

Copyright © 2016 M. E. Kabay. All rights reserved.

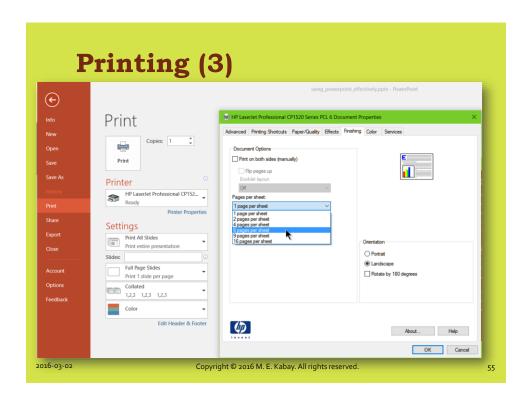

# Now go and study; i.e., TRY IT OUT!!! Copyright © 2016 M. E. Kabay. All rights reserved. 56